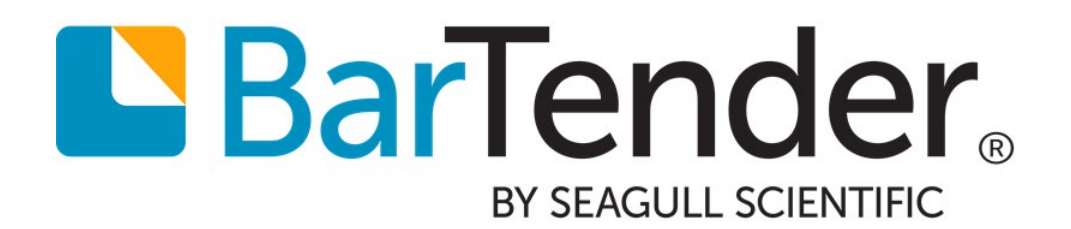

# Transitioning from Commander to Integration Builder

WHITE PAPER

## **Contents**

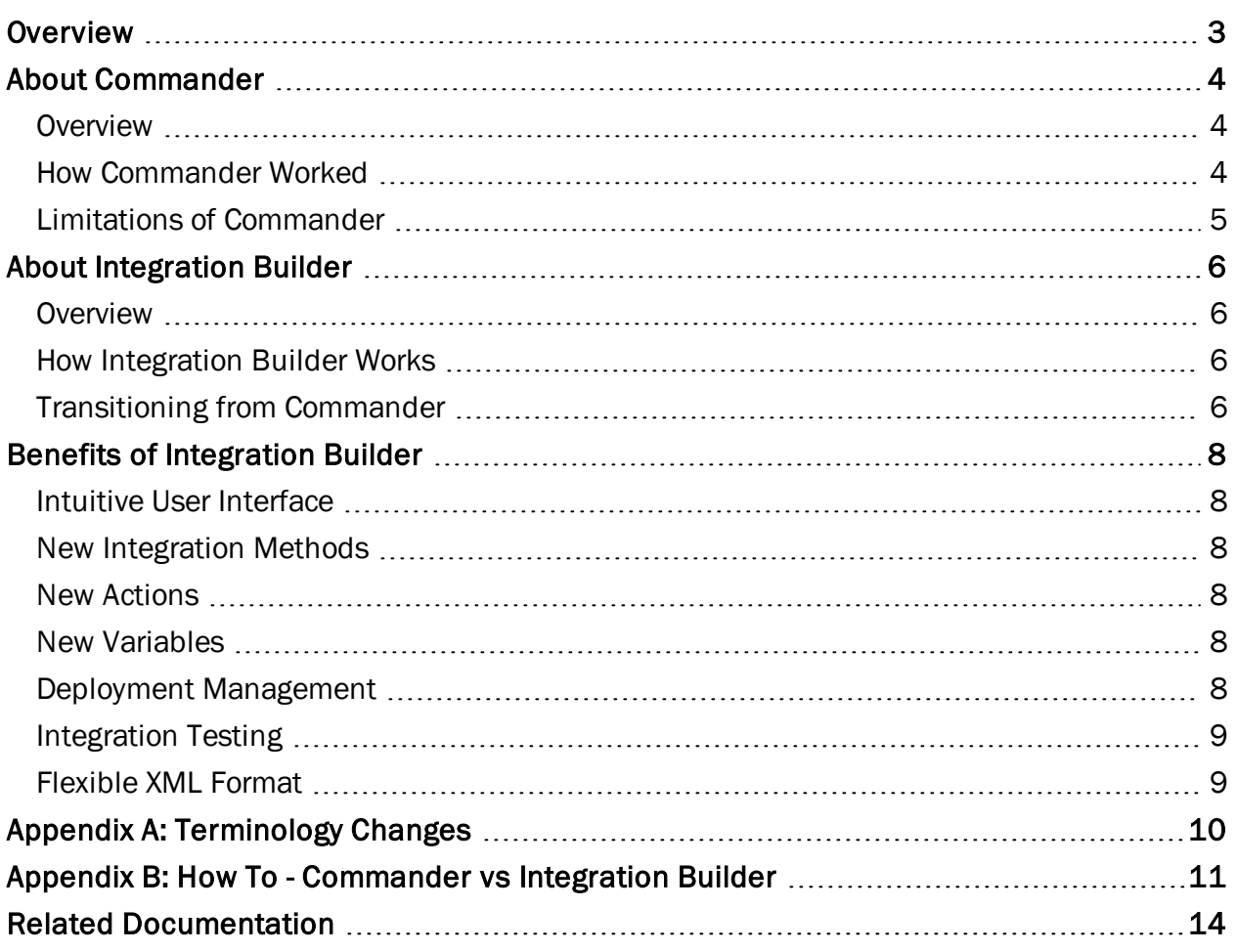

### <span id="page-2-0"></span>**Overview**

The term *Integration*, as used in BarTender, simply refers to the process of integrating BarTender with other software or data sources, which in turn can be used to automate processes in BarTender. The most commonly automated process is printing; however, there are a number of other processes you can automate with integrations.

In the past, BarTender used the Commander application to integrate with other software and data sources. The individual orders that caused BarTender to work with other software were called *tasks*, and they were created, listed and managed in the main Commander window.

In BarTender 2016, you can use the new Integration Builder tool to create tasks, called simply *integrations*, and easily manage them. Integration Builder is part of BarTender's native answer to all of your integration needs. For more information, refer to the Integration Builder white paper.

Integration Builder improvements over Commander include:

- More intuitive and flexible user interface
- More integration methods to choose from
- More actions to choose from
- Better control over integration deployment

Integrations can be easily viewed, modified, deployed and maintained from Administration Console.

## <span id="page-3-1"></span><span id="page-3-0"></span>About Commander

#### *Overview*

Commander was a freestanding software utility installed with the Automation and Enterprise Automation editions of BarTender. Commander enabled users to perform automatic printing and other actions in situations where using command line or ActiveX automation was not possible or not cost effective.

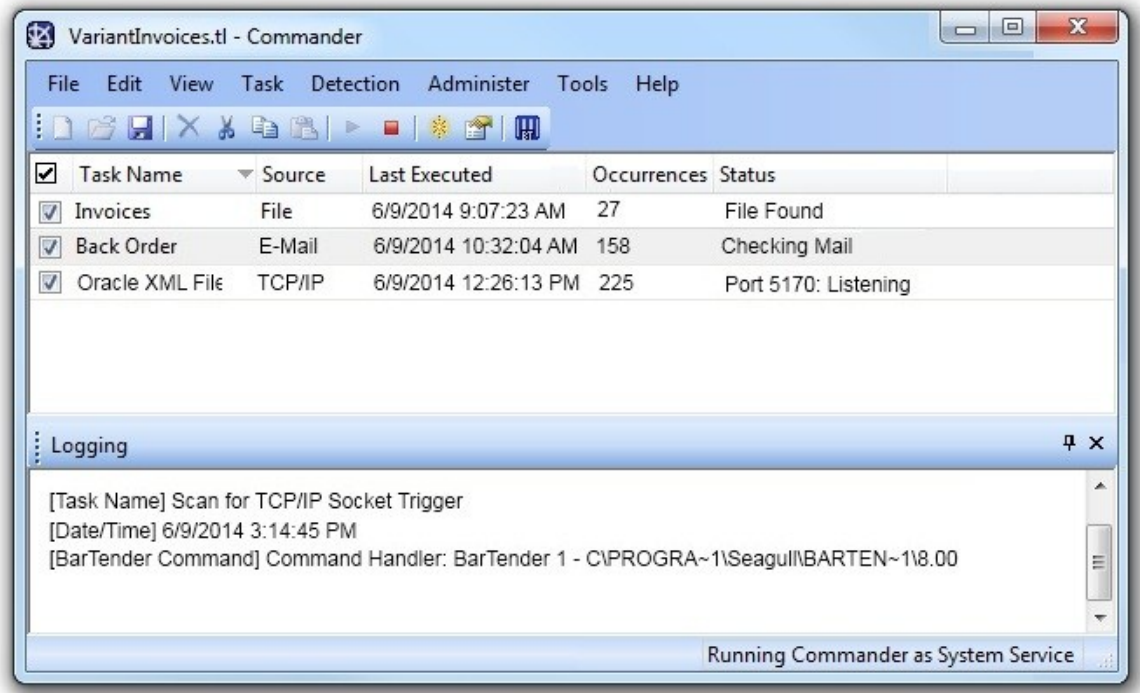

#### <span id="page-3-2"></span>*How Commander Worked*

When a system needs to print, it performs a triggering action, such as placing a file in a location of your choosing on the network, transmitting an e-mail, sending data via RS-232 (a serial port), or sending information through a TCP/IP socket connection. Commander detected the arrival or occurrence of these "triggers" and then "woke up" BarTender so it could merge your data into templates and automatically execute a BarTender print job.

In all Windows environments, Commander could run as an application, or could be configured to operate as a Windows service that ran whenever your computer was on.

To use Commander, you would create a *task list*, that caused BarTender to work with other software. Tasks were created, listed and managed in the main Commander window.

A task consisted of a *trigger* and one or more *commands*.

- <sup>l</sup> A *trigger* was a file, email or data transmission detected by BarTender to start the task.
- <sup>l</sup> A *command* was the action that BarTender took when it detected the trigger.

While creating tasks, you could use Commander Variables, text tags that were replaced at task execution time. You could replace items in the trigger file such as the document path and file name, the text file name, and the IDoc name.

You could create a number of tasks, and then save them in a file called a *task list*. Next you would run the task list, causing it to monitor a specified directory for a trigger, and then run the tasks you created.

#### <span id="page-4-0"></span>*Limitations of Commander*

While Commander was a powerful application that served as a middleware application to integrate your custom systems with BarTender, it had many limitations:

- High resource usage
- Optimized for use on local systems and networks, rather than the cloud
- Complex user interface that combined design, management and monitoring features into a single application
- Lack of testing mechanism before integrations were deployed into production

## <span id="page-5-1"></span><span id="page-5-0"></span>About Integration Builder

#### *Overview*

BarTender 2016 introduces a new approach to integration by letting you create highly configurable integrations that let you connect BarTender's printing capabilities with virtually any enterprise business operation. Integration Builder lets you build complex integrations from scratch, with a easyto-use and intuitive interface. Administration Console makes it easy to update, deploy and monitor integrations. Behind the scenes, the BarTender Integration service and Print Scheduler service execute integrations and ensure that your printing operation is running seamlessly at all times.

#### <span id="page-5-2"></span>*How Integration Builder Works*

Like Commander, Integration Builder allows you to define trigger events and the actions to execute when those events are detected. And just like Commander, this could be as simple as detecting the arrival of a file in a monitored directory and "waking up" BarTender to print a document. Unlike Commander, Integration Builder is not a freestanding application. It is part of a full "integration platform", including two native Windows services, which run behind the scenes, and Administration Console, which allows you to manage integration deployments.

Integration Builder further allows for greater flexibility in creating your integrations with many more integration methods available, including communicating with clients via TCP/IP, UDP or HTTP and direct support for SAP, Oracle or IBM WebSphere connectivity.

To use Integration Builder, you create an *integration file* containing one or more *integrations* that causes BarTender to work with other software. Integrations are created and updated in Integration Builder, and managed in Administration Console.

An integration consists of an *integration method* and one or more *actions*.

- <sup>l</sup> An *integration method*, like a trigger in Commander, is a file, email, data transmission or other event that, when detected, initiates the execution of a defined action.
- An *action* specifies what you want to happen once the integration method is detected. While the most common action may be to print a BarTender document, actions can also transform data, delete, copy and move files, send and receive data, and send emails. An action in Integration Builder is essentially the same thing as a command used in Commander, but with Integration Builder, you have a wider range of action choices.

#### <span id="page-5-3"></span>*Transitioning from Commander*

Integration Builder includes a utility that converts legacy Commander task lists into integration files. To do so:

- 1. Open BarTender Integration Builder.
- 2. From the Start page, click Import Commander Task List.
- 3. Browse to and select the Commander task list file (\*.tl) that you want to import.
- 4. Click Open to open the file in Integration Builder.
- 5. From Integration Builder's Administration tab, select Save As.
- 6. Name the integration file and click Save to save it as a BarTender integration file (\*.btin).

Your new integration file can be deployed at this time.

## <span id="page-7-0"></span>Benefits of Integration Builder

BarTender's native integration solution is a new set of utilities and services that completely replaces the Commander companion application. It has expanded capabilities for communicating with your company's software applications and increased printing efficiency. This section details the benefits that Integration Builder has over the legacy Commander.

#### <span id="page-7-1"></span>*Intuitive User Interface*

Integration Builder's user interface exposes more of the underlying attributes for integrations and actions making them easily accessible on dynamic property pages.

#### <span id="page-7-2"></span>*New Integration Methods*

In Commander, there were four available triggers: File, E-mail, TCP/IP and Serial Port. Integration Builder greatly expands upon the available methods, adding:

- Web Service Request, which runs actions when a web service is posted to a URL
- Message Queue, which runs actions when a message is posted to a message queue (MSMQ)
- Time Schedule, which runs actions at a scheduled time and recurrence interval
- Database, which runs actions when data in a database is inserted or modified

In addition, Integration Builder adds native support for a number of file systems, including Librarian, FTP or WebDAV (HTTP) services, and Dropbox.

#### <span id="page-7-3"></span>*New Actions*

Integration Builder greatly expands upon the number of actions available to you. Now, it is easy to print a document, transform data, perform file actions, send outgoing data, execute Shell and PowerShell commands, and perform database manipulation. For a complete list of actions, refer to the Integrating with Integration Builder white paper or the Integration Builder help system.

#### <span id="page-7-4"></span>*New Variables*

Variables are predefined text tags that are replaced when an action is executed. Integration Builder supports a number of predefined global and integration variables, and also makes it easy for you to create your own.

#### <span id="page-7-5"></span>*Deployment Management*

You can deploy your integrations from either Integration Builder or Administration Console and you can specify that the integration is deployed immediately or schedule a date and time that you want it to be deployed. You can also view past and pending scheduled deployments and edit pending deployments using either Integration Builder or Administration Console. You can stop and start deployed integrations using Administration Console.

Integration Builder also lets you create deployment plans, where you can save all of your integration's deployment settings to a file. This lets you easily schedule deployments for any time of the day.

#### <span id="page-8-0"></span>*Integration Testing*

With Commander, there was no way to test a task without first putting it into production. Now, you can test each integration you create before you deploy it directly from Integration Builder.

#### <span id="page-8-1"></span>*Flexible XML Format*

An integration file is simply an XML schema native to BarTender. By using this flexible file format, integrations can be created and modified programmatically or manually without the use of Integration Builder.

## <span id="page-9-0"></span>Appendix A: Terminology Changes

Although Commander and Integration Builder do many of the same things, some terminology has changed in Integration Builder, and some new terminology has been added.

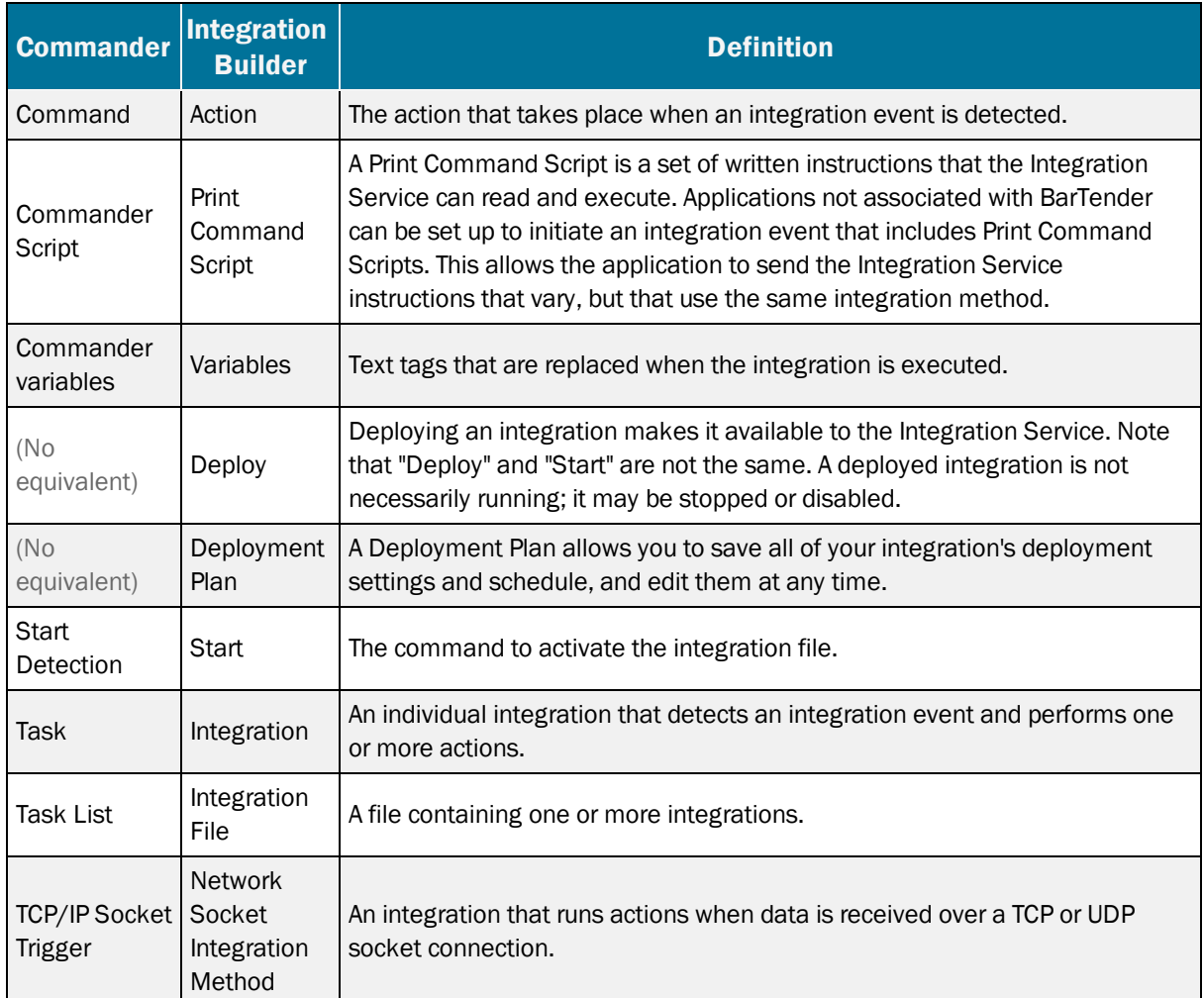

## <span id="page-10-0"></span>Appendix B: How To - Commander vs Integration Builder

This is a point-by-point guide on how to accomplish the tasks you used to perform in Commander in the new Integration Builder.

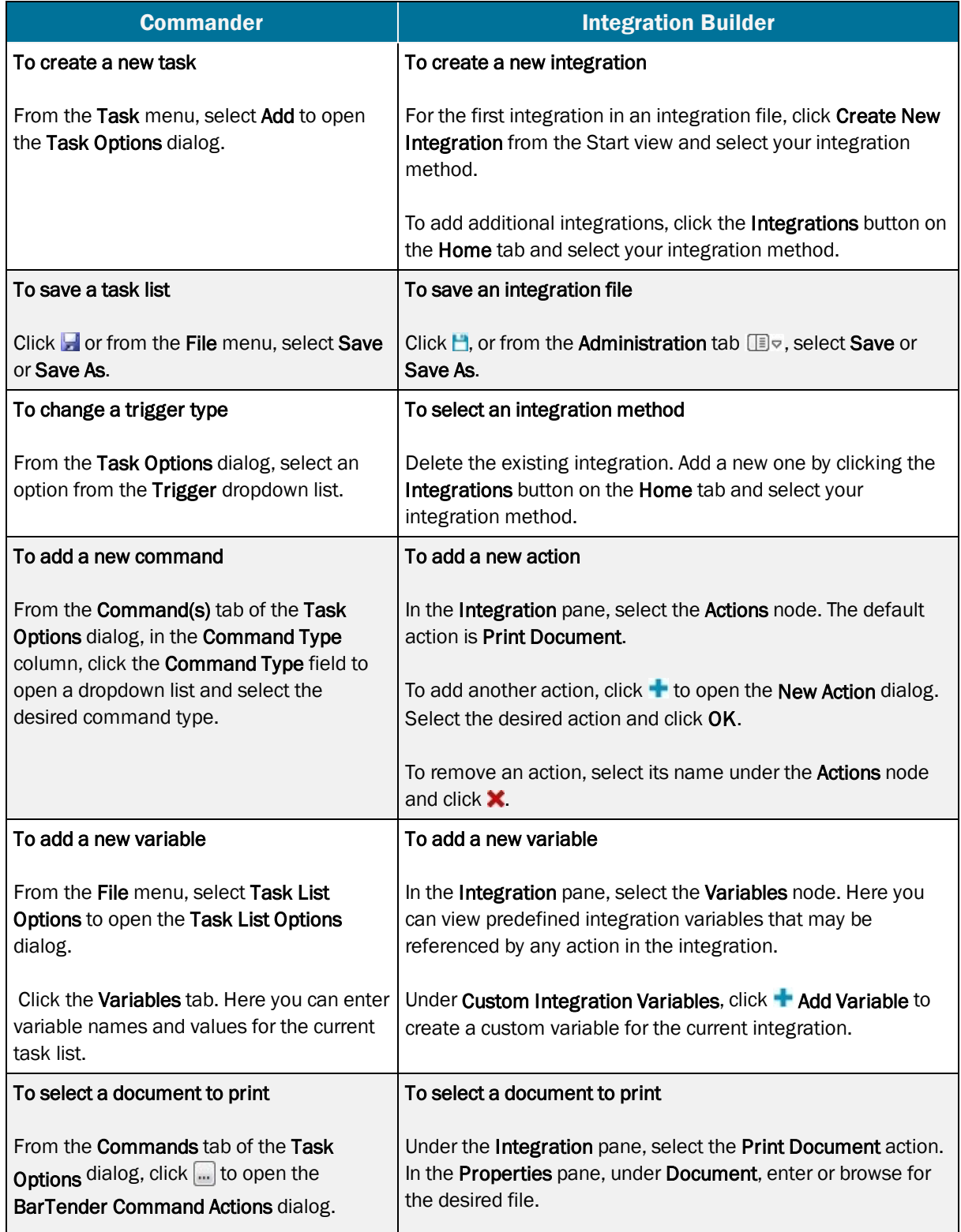

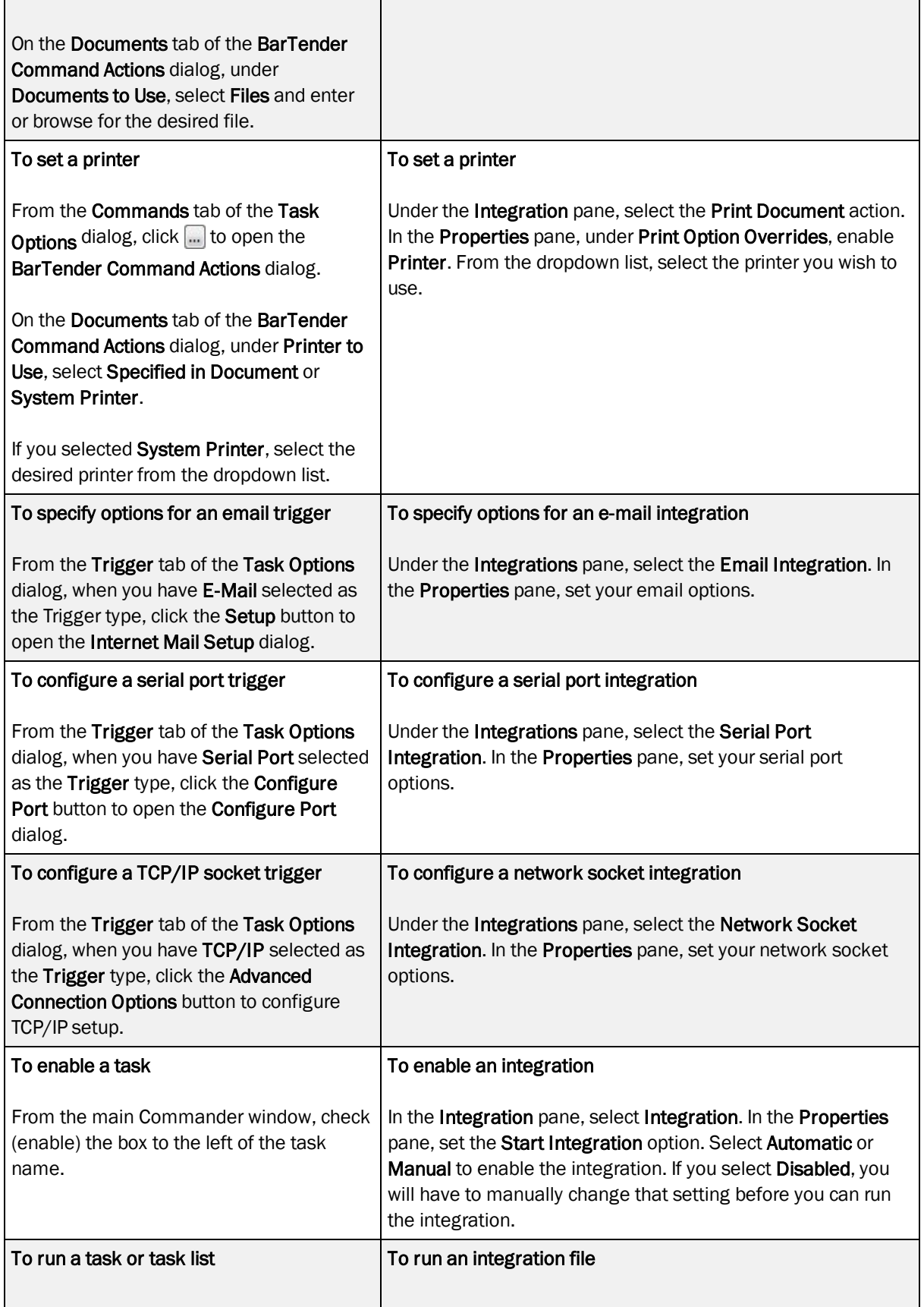

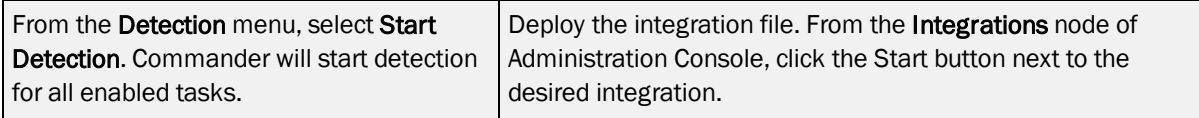

## <span id="page-13-0"></span>Related Documentation

#### White Papers and Manuals

- BarTender Integration Methods
- Integrating with BarTender Integration Builder
- Administration Console

For downloadable versions, visit:

<http://www.seagullscientific.com/support/white-papers>

#### BarTender Help System

- [Integration](http://help.seagullscientific.com/#../Subsystems/IntegrationBuilder/Content/IntegrationBuilder_Main.html) Builder
- [Administration](http://help.seagullscientific.com/#../Subsystems/AdminConsole/Content/Integrations_LP.html) Console: Integrations
- [Commander](http://help.seagullscientific.com/10.1/en/#../Subsystems/Commander/Content/Understanding_Commander.htm) (version 10.1)

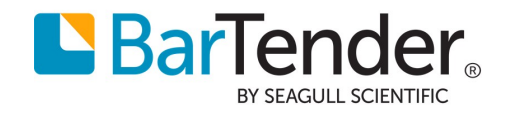